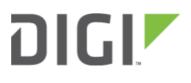

# VPN Access with IPSec tunnels 6300-CX, 6310-DX, 6330-MX, and 6350-SR

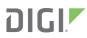

## VPN Access with IPSec tunnels

Skill level: Expert (requires knowledge of IPSec tunnel setup)

#### Goal

To build an IPSec tunnel through the 63xx device's WAN internet connection, and use that IPSec tunnel to access endpoints inside a VPN.

#### Setup

For this setup, the 63xx series device will need an active WAN internet connection (cellular for the 6300-series, cellular or Ethernet for the 635x-SR series).

You will also need to know the IPSec credentials and settings needed to build a tunnel to the IPSec endpoint.

- **I** NOTE: the 63xx series of devices support building IPSec tunnels to the following endpoints:
- SonicWall routers
- strongswan IPSec servers
- OpenVPN IPSec servers
- other 63xx series devices. See the <u>site-to-site tunnel</u> article for an example.

#### Sample

The sample configuration below shows a 6350-SR building a tunnel to a VPN server at 12.13.14.15 through it's cellular modem. The client laptop connected to the LAN Ethernet port of the 6350-SR can then use that IPSec tunnel to access any IP address in the 10.255.0.0/16 range behind the IPSec server. Any traffic not destined for 10.255.0.0/16 will instead go through the cellular modem straight to the Internet.

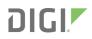

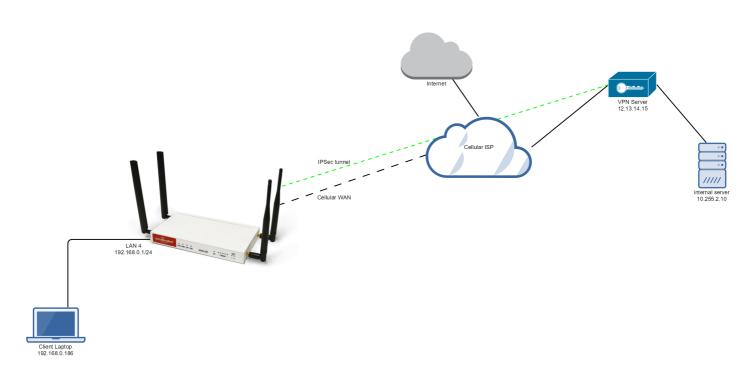

### Sample Configuration

Open the configuration profile for the 6350-SR. Under *IPSec*, create a new entry titled *Tunnel*, and add your IPSec settings to the new entry. The following settings reflect the sample setup in the diagram above.

- 1. Enter in the PSK into the *Pre-shared key*.
- 2. (optional) In XAUTH client, check the Enable box and enter in the account, username, and password.
- 3. Check the *Enable MODECFG client* box.
- 4. Change Local endpoint -> ID -> ID type to KeyID
- 5. Set the local ID in Local endpoint -> ID -> KEYID ID Value
- 6. (optional) Set Local endpoint -> type to Interface, and set Local endpoint -> Interface to Modem. This configures the 63xx-series device to only build the tunnel through the cellular modem WAN interface. Leaving Local endpoint -> type to Interface as Default route will allow the tunnel to be built through any available WAN interface.
- 7. Change *Remote endpoint -> ID -> ID type* to *IPv4*
- 8. Set the IP address of the IPSec server in *Remote endpoint -> Hostname* and *Remote endpoint -> ID -> IPv4 ID Value*. In the example, this is 12.13.14.15
- 9. Set IKE -> Mode to Aggressive mode.
- 10. Set *IKE -> Phase 1 Proposals* and *IKE -> Phase 2 Proposals* to match the IKE settings required by the IPSec server. In this example, both proposals are set to AES128, SHA1, MOD768.

Under *Policies*, click *Add* to create a new policy, and enter the following settings:

- 1. Set Policy -> Local network -> Type to Request a network.
- 2. Set *Policy -> Remote network* to the IPv4 network you wish to access through the tunnel. In the sample, this is 10.255.0.0/16

(alternative) If you would instead like to have all outbound traffic go through this tunnel, set *Policy -> Remote* network to 0.0.0.0/0

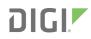

| celerated View -                                |                                       |  |
|-------------------------------------------------|---------------------------------------|--|
| 1 -                                             |                                       |  |
| Inable v                                        |                                       |  |
|                                                 | Tunnel mode                           |  |
|                                                 |                                       |  |
|                                                 | 659                                   |  |
|                                                 | Show                                  |  |
|                                                 | 0                                     |  |
| C XAUTH client +                                |                                       |  |
| Enable                                          | . 8                                   |  |
| Username                                        | ·                                     |  |
| Password                                        | ·                                     |  |
|                                                 | E Show                                |  |
| Enable MODECFG client -                         | *                                     |  |
| B Local endpoint •                              |                                       |  |
|                                                 | * Default route                       |  |
| 0 ID +                                          |                                       |  |
| ID Type                                         | * Keyl0                               |  |
| KEYID ID Value                                  |                                       |  |
| 🖯 Remote endpoint 🖌                             |                                       |  |
| Hestname                                        | * 12.13.14.15                         |  |
| ⊖ 10 +                                          |                                       |  |
| ID Type                                         | * IPv1                                |  |
| IPv4 ID Value                                   | * 12.13.14.15                         |  |
| 🖯 Policies 🖌                                    |                                       |  |
| 1. O Policy -                                   |                                       |  |
| B Local networ                                  | k.                                    |  |
| Type                                            | <ul> <li>Request a network</li> </ul> |  |
| Berrole select                                  | k 10,355.0.016                        |  |
| Ant Pricy. Add                                  |                                       |  |
| B Kt -                                          |                                       |  |
|                                                 |                                       |  |
| Initiate connection                             | Aggressive mode                       |  |
|                                                 | * Aggressive mode                     |  |
| Enable padding                                  |                                       |  |
| 1. II Phase 1 Propagate                         |                                       |  |
| Cipher                                          | <ul> <li>AIS128</li> </ul>            |  |
| Hash                                            |                                       |  |
|                                                 | * SIGAT                               |  |
|                                                 | Iman Group * MODP708 (DH 1)           |  |
| Add Phase 1 Propose                             | Add                                   |  |
| $\ominus$ Phase 2 Proposals                     |                                       |  |
| 1. El Phase 2 Prop                              |                                       |  |
| Cipher                                          | * A65128                              |  |
| Hash                                            | * SHAT                                |  |
| Diffie Hel                                      | Iman Group • MODP768 (DH 1)           |  |
|                                                 | Add                                   |  |
|                                                 |                                       |  |
| Add Phase 2 Proposa                             |                                       |  |
| Boad peer detection +     Boad peer detection + |                                       |  |